# HP OpenView Configuration Management

# OS Manager

for UNIX operating systems

Software Version: 5.00

Migration Guide

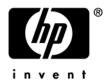

Document Release Date: April 2007 Software Release Date: April 2007

### Legal Notices

#### Warranty

The only warranties for HP products and services are set forth in the express warranty statements accompanying such products and services. Nothing herein should be construed as constituting an additional warranty. HP shall not be liable for technical or editorial errors or omissions contained herein.

The information contained herein is subject to change without notice.

#### **Restricted Rights Legend**

Confidential computer software. Valid license from HP required for possession, use or copying. Consistent with FAR 12.211 and 12.212, Commercial Computer Software, Computer Software Documentation, and Technical Data for Commercial Items are licensed to the U.S. Government under vendor's standard commercial license.

#### **Copyright Notices**

© Copyright 2007 Hewlett-Packard Development Company, L.P.

#### **Trademark Notices**

Linux is a registered trademark of Linus Torvalds.

Microsoft<sup>®</sup>, Windows<sup>®</sup>, and Windows<sup>®</sup> XP are U.S. registered trademarks of Microsoft Corporation.

OpenLDAP is a registered trademark of the OpenLDAP Foundation.

PREBOOT EXECUTION ENVIRONMENT (PXE) SERVER Copyright © 1996-1999 Intel Corporation.

TFTP SERVER Copyright © 1983, 1993 The Regents of the University of California.

OpenLDAP Copyright 1999-2001 The OpenLDAP Foundation, Redwood City, California, USA. Portions Copyright © 1992-1996 Regents of the University of Michigan.

OpenSSL License Copyright © 1998-2001 The OpenSSLProject.

Original SSLeay License Copyright © 1995-1998 Eric Young (eay@cryptsoft.com)

DHTML Calendar Copyright Mihai Bazon, 2002, 2003

## **Documentation Updates**

This guide's title page contains the following identifying information:

- Software Version number, which indicates the software version
- Document release date, which changes each time the document is updated
- Software release date, which indicates the release date of this version of the software

To check for recent updates or to verify that you are using the most recent edition, visit the following URL:

#### ovweb.external.hp.com/lpe/doc\_serv/

You will also receive updated or new editions if you subscribe to the appropriate product support service. Contact your HP sales representative for details.

## Support

You can visit the HP OpenView support web site at:

#### www.hp.com/managementsoftware/support

This Web site provides contact information and details about the products, services, and support that HP OpenView offers.

HP OpenView online software support provides customer self-solve capabilities. It provides a fast and efficient way to access interactive technical support tools needed to manage your business. As a valued support customer, you can benefit by using the support site to:

- Search for knowledge documents of interest
- Submit and track support cases and enhancement requests
- Download software patches
- Manage support contracts
- Look up HP support contacts
- Review information about available services
- Enter into discussions with other software customers
- Research and register for software training

Most of the support areas require that you register as an HP Passport user and sign in. Many also require a support contract.

To find more information about access levels, go to:

#### $www.hp.com/managements of tware/access\_level$

To register for an HP Passport ID, go to:

#### www.managementsoftware.hp.com/passport-registration.html

## Contents

| 1 | CM OS Manager Upgrade Instructions |                                            | .7 |
|---|------------------------------------|--------------------------------------------|----|
|   | Task 1                             | Update the CM Portal                       | 7  |
|   | Task 2                             | Update the CM Configuration Server         | 7  |
|   | Task 3                             | Update the CM Configuration Server Methods | 7  |
|   | Task 4                             | Update the CM OS Manager Server            | 8  |
|   | Testing Considerations             |                                            |    |

# 1 CM OS Manager Upgrade Instructions

Use the following information to upgrade your HP OpenView Configuration Management OS Manager (CM OS Manager) environment from version 2.1 to version 5.00.

Note that for version 5.00, the default installation location has changed to <code>opt/HP/CM/IntegrationServer</code>. However, since you have a previous version of the service, the migration will target the existing directory where the CM Integration Server is installed.

To migrate from version 2.1 to version 5.00, you will:

- 1 Update the CM Portal.
- 2 See the *CM Configuration Server and Database Migration Guide* for instructions on updating the CM Configuration Server to version 5.00.
- 3 Update the CM Configuration Server methods.
- 4 Update the CM OS Manager.
- 5 Test the new OS environment.

All of the files you will need are located on the CM OS Manager 5.00 installation media. You must create the CM OS Manager installation media from the .iso image stored in the <code>\OS\_Manager</code> folder on the Configuration Management 5.00 media.

#### Task 1Update the CM Portal

Use the *HP OpenView Configuration Management Portal Migration Guide* to upgrade the CM Portal version 5.00.

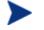

The Zone name used for the previous installation of the CM Portal must be used during the version 5.00 installation.

#### Task 2 Update the CM Configuration Server

Use the *CM Configuration Server and Database Migration Guide* for instructions on how to update the CM Configuration Server and CM-CS Database to version 5.00.

#### Task 3 Update the CM Configuration Server Methods

When running the CM Configuration Server 5.00 you must update the methods so that they will work with the CM OS Manager.

1 Copy all files from \Migration\configuration\_server\bin

to

SystemDrive:\Novadigm\ConfigurationServer\bin

2 Copy all files from \Migration\configuration server\modules

 $\mathbf{to}$ 

SystemDrive:\Novadigm\ConfigurationServer\modules

#### Task 4 Update the CM OS Manager Server

- 1 Stop the service.
- 2 Copy the following files from \common\_components:

```
expandSmbios.tkd
roms_udp.tkd
roms.tkd
```

to

opt/Novadigm/IntegrationServer/modules

2 Copy the following files from \common\_components:

Nvdcrt.tkd Httpd.tkd

to

opt/Novadigm/IntegrationServer

3 Copy the following files from \os\_manager\_server \< platform >\media:

nvdkit

to

opt/Novadigm/IntegrationServer

4 Copy the following files from \common\_components\unix\

```
pkg_client.sh
preinstall.tcl
sched_ram_install.sh
setup_ram.sh
to
```

opt/Novadigm/IntegrationServer/pkg

- 5 Use a text editor to open opt/IntegrationServer/etc/roms.cfg.
- 6 Add the attributes PORTAL\_UID and PORTAL\_PASS.
- 7 The values for PORTAL\_UID and PORTAL\_PASS must be encrypted. To do this, open a command prompt and go to opt/Novadigm/IntegrationServer and type nvdkit.
- 8 Press Enter.
- 9 Type % password encrypt yourPassword aes
- 10 Copy the results into roms.cfg so that the value for PORTAL\_PASS is an encrypted password. The line will look similar to the following:

PORTAL\_PASS { {AES256}3gMlspmbrGbqVXNPDx8tWg== }

- 11 Type % password encrypt yourPUID aes
- 12 Copy the results into roms.cfg so that the value for PORTAL\_UID is encrypted. The line will look similar to the following:

PORTAL UID {{AES256}ACuqUOk5jOzI23B243dvgw==}

13 Add the following to roms.cfg:

in "roms::init" section

```
WIMSHARENAME
                       { }
                       {C:\WIMSHARE}
    WIMSHAREPATH
    WS_DEBUG
                       0
in "namespace eval roms" section, after 'set attrlist(BEHAVIOR) {}'
    variable romlist [list \
         currlds \setminus
         currlmes \
         curros \
         discfs \
         discsbnt \
         disctime \
         evntstk \
         jobid \
         nvdpolicy \
         osstate \
         rcshost \
         role \
         romscpuid \setminus
         romsgateway \
         romsnettype \
         romsplatform \
         rslvdlds \setminus
         rslvdos \
         sbbprod \setminus
         slctdlds \setminus
         slctdos \setminus
         unmngdos \
    ]
```

14 The roms.cfg file should look similar to the following when you are finished.

| roms::init { |                                       |  |  |  |
|--------------|---------------------------------------|--|--|--|
| CLIENTPATH   | { }                                   |  |  |  |
| DISPLAYNAME  | compname                              |  |  |  |
| MEDIAPATH    | {}                                    |  |  |  |
| PORTAL_PASS  | { {AES256} 3gMlspmbrGbqVXNPDx8tWg== } |  |  |  |
| PORTAL_UID   | {{AES256}ACuqUOk5jOzI23B243dvgw==}    |  |  |  |
| RCS_ADDRESS  | 16.119.230.20:3464                    |  |  |  |
| RIB_HOST     | 16.119.230.20                         |  |  |  |
| RIB_PORT     | 3466                                  |  |  |  |
| RIMHOST      | {}                                    |  |  |  |
| RMPHOST      | {}                                    |  |  |  |
| RPS_ADDRESS  | 16.119.230.20:3466                    |  |  |  |

```
WIMSHARENAME
                    { }
    WIMSHAREPATH
                   {C:\WIMSHARE}
    WS_DEBUG
                    0
    ZONE
                    cn=zone50,cn=radia
    adminid
                    RAD MAST
    adminpwd
                    { }
    rtrdelay
                    900
}
    DO NOT CHANGE ANYTHING BELOW, FOR INTERNAL USE ONLY
#
namespace eval roms {
#
  Each class known to ROMS has a list of attributes (default empty)
which
   are NOT returned to the client (used in roms::WalkTree).
#
    variable attrlist
    set attrlist(ALL) {}
    set attrlist(SMINFO) {}
    set attrlist(ROMS) {}
    set attrlist(DRIVEMAP) {}
    set attrlist(PARTTION) {}
    set attrlist(ZSERVICE) {}
    set attrlist(PACKAGE) {}
    set attrlist(FILE) {}
    set attrlist(SYSPREP) {}
    set attrlist(MACHINE) {}
    set attrlist(BEHAVIOR) {}
    variable romlist [list \
        currlds \
        currlmes \setminus
        curros \
        discfs \
        discsbnt \
        disctime \
        evntstk \
        jobid ∖
        nvdpolicy \
```

```
osstate \setminus
          rcshost \setminus
          role \
          romscpuid \
          romsgateway \
          romsnettype \
          romsplatform \
          rslvdlds \setminus
          rslvdos \
          sbbprod \setminus
          slctdlds \setminus
          slctdos \setminus
          unmngdos \
     ]
}
#
# END OF CONFIG
#
```

- 15 Run CM Agent Remote Installation Setup using CM 5.00 media. See a CM agent guide for detailed instructions.
- 16 Run pkg\_client.sh to create radia.tar (this will include new modules from the pkg directory and the CM agent 5.00).
- 17 Restart the service.

## **Testing Considerations**

We recommend that prior to go back into full production environment to test your new OS management infrastructure in a pilot to ensure that your OS management process is working without any issues.